# **Slack, Confluence & JIRA**

- **[Slack](#page-0-0)**
- [What do we use Slack for?](#page-0-1)
- $\blacksquare$ [What can I post to the annotation channel?](#page-0-2)
- $\blacksquare$ [How do I post to the #annotation channel](#page-0-3)
- $\blacksquare$  [How do I send a direct \(private\) message](#page-0-4)
- [Confluence](#page-0-0)
	- **[What do we use Confluence for?](#page-0-1)**
	- **CRG** Space
	- $\blacksquare$ [Annotation Guidance](#page-0-6)
- **[Block email notifications](#page-0-7) [JIRA](#page-0-8)** 
	- $\blacksquare$ [What do we use JIRA for?](#page-0-9)
	- **[Requesting vocabulary terms](#page-1-0)**
	- **[Search JIRA for vocabulary issues](#page-1-1)**

#### **We have three platforms where we discuss or document our**

**annotation work**

We have three platforms where we discuss or document our annotation work:

- **Slack** for discussing vocabulary and reporting issues with the annotation tools
- **Confluence** for documenting guidance and reporting vocabulary issues
- **JIRA** where vocabulary issue tickets are logged and software development work is tracked

Anyone working on LinkedData should have access to these tools.

If you do not yet have access contact [Deirdre Beecher.](mailto:dbeecher@cochrane.org)

# <span id="page-0-0"></span>**Slack**

#### <span id="page-0-1"></span>What do we use Slack for?

- to communicate directly with each other or in groups
- to share files and posts
- to post udpates on annotation guidance, tool development and troubleshooting

#### <span id="page-0-5"></span><span id="page-0-2"></span>What can I post to the annotation channel?

- comments & suggestions
- general questions about annotation issues
- request for help with annotations (or if you want someone to check your annotation)
- reporting issues with the tools

### <span id="page-0-3"></span>How do I post to the #annotation channel

- just type and hit your enter key
- to alert a particular member of the team insert @ before their name
- remember that posts in this channel can be viewed by all members

### <span id="page-0-6"></span><span id="page-0-4"></span>How do I send a direct (private) message

<span id="page-0-7"></span>If you wish to send a private message to one or more people use the direct message option:

- 1. Click on + beside Direct Message at the bottom of the lefthand column
- 2. Begin to type name of contact in the search box and the name will arrive at the top of the list beneath the search box
- 3. Enter multiple names if you wish to create a group
- 4. When ready click on GO

# **Confluence**

#### What do we use Confluence for?

- storing our quidanace documents
- creating spaces and pages for keeping notes
- requesting terms

## CRG Space

- Each CRG has their own Space in Confluence where they can store any documentation related to their annotation work - how you want to use this space is entirely up to you!
- On the main page of this Space a form has been provide for reporting vocabulary issues
- To find your Space click on Spaces v found on the blue menu bar at the top of the page, and then on Space directory to search
- Information on how to add new pages or edit existing ones in your Space can be found [HERE.](https://confluence.atlassian.com/doc/create-and-edit-pages-139476.html)

### Annotation Guidance

[Annotation Knowledge Base](https://documentation.cochrane.org/display/AKB/Annotation+Knowledge+Base) is where you can find all our guidance

## Block email notifications

When changes are being made to various pages you may receive a number of unwanted email alerts. If you wish to block them please see [Bl](https://documentation.cochrane.org/download/attachments/140086039/Blocking%20notifications%20from%20Confluence.pdf?version=1&modificationDate=1591376394350&api=v2) [ocking notifications from Confluence.](https://documentation.cochrane.org/download/attachments/140086039/Blocking%20notifications%20from%20Confluence.pdf?version=1&modificationDate=1591376394350&api=v2)

# <span id="page-0-8"></span>JIRA

## <span id="page-0-9"></span>What do we use JIRA for?

- tracking software development
- logging vocabulary requests

#### our two boards are LDD and LDO

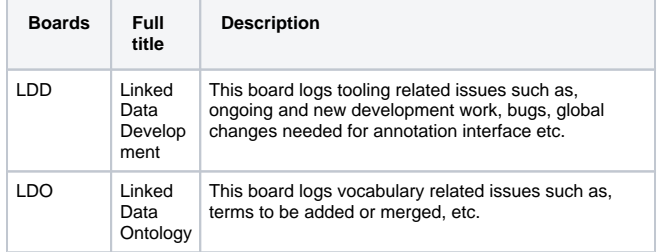

## <span id="page-1-0"></span>Requesting vocabulary terms

- Each request generates a JIRA ticket which in turn creates further discussion about individual terms on JIRA
- If you are asked for feedback about a vocab request, you will receive an email notification from JIRA

### <span id="page-1-1"></span>Search JIRA for vocabulary issues

- within JIRA it is possible to search for any requests that you have made
- you can limit your search to your name, Group, PICO etc.

The following are some examples of how to search for your requests

#### **Search by requester/reporter name**

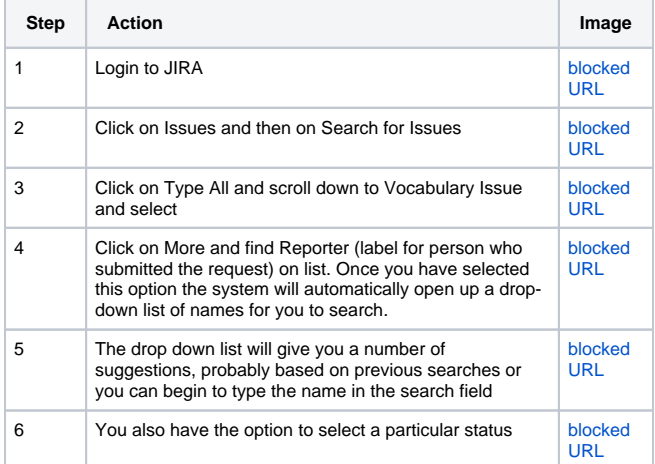

#### **Search by Cochrane Group**

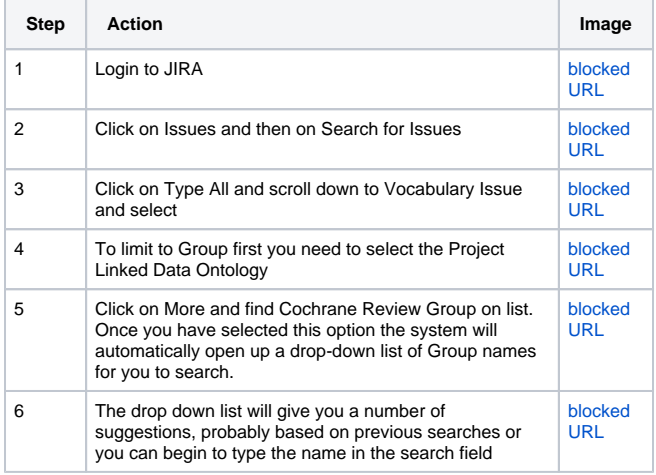

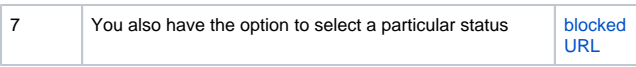

Back to Top